# Surveys User Needs review

# Listing surveys

Surveys can be listed by clicking **Surveys** in the **Application** menu (which would lead you to **tiki-list\_surveys.php**)

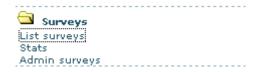

Surveys that the user can take are displayed in bold and the title links to the survey form. If the user already took the survey or cannot take it, the survey title won't be a link.

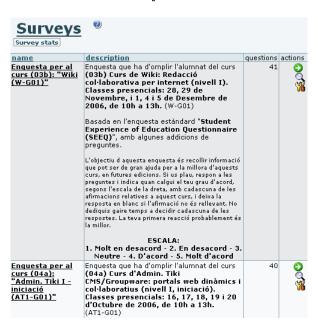

Note that users can take each survey only once but *admin* can take a survey as many times as he or she wants. If you allow anonymous users to take surveys, users will be able to take a survey many times if they clear their cookies. If you want to enforce only one vote per user, make surveys available to registered users only.

### Taking a survey

When you click on a survey name in the listing (or at this icon  $\times$ ), you will be able to fill out the survey form (**tiki-take survey.php?surveyId=1**, for survey 1, for instance).

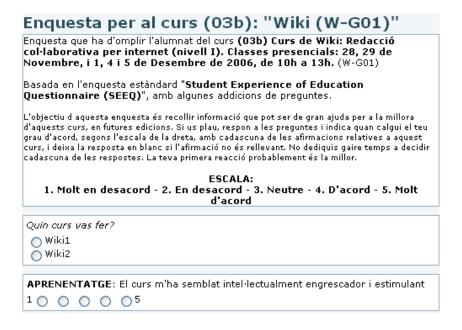

## Survey stats

If you have the right permissions, you can see stats for a survey. Under the survey listing, clik on the lens icon ( $\times$ , tiki-survey\_stats\_survey.php?surveyId=1):

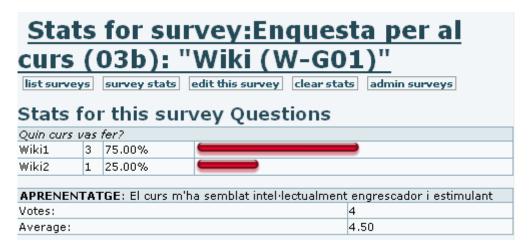

### Related pages

- Surveys
- Survey Admin
- Survey Details